### **Online Testing Checklist Overview**

#### **Technology Staff**

The *Online Testing Infrastructure Readiness Checklist* will help you create a successful testing experience for schools and students. This checklist can be used before the 2016–2017 MCA administration; tasks specific to an administration are indicated as for OLPA or MCA only. Tasks are listed chronologically. To limit test day technical issues, technology staff should perform the tasks below according to the recommended timelines. As district infrastructure changes, relevant tasks that had been completed before OLPA testing should be repeated to resolve any infrastructure issues before MCA testing begins.

TestNav 8 is accessed in one of two ways. Steps listed in this checklist may vary depending on the option used to access TestNav 8.

- **Installable TestNav (strongly recommended).** Available as a mobile app for tablets and Chromebooks, and as TestNav Desktop, an application for desktop and laptop computers. Installable TestNav is downloaded and installed by technology staff.
- **Browser-based TestNav** (must use Firefox ESR 45 (32 bit))**.** Does not need to be installed on each test-delivery computer or workstation; instead, a URL [\(http://mn.testnav.com\)](http://mn.testnav.com/) is used by students to sign in to the online test or item samplers.

Resources referenced in this checklist are available on PearsonAccess Next:

- The TestNav 8 Online Support page, for setting up TestNav 8, finding information specific to tablets and Chromebooks, troubleshooting guidance, and error codes. [View the TestNav 8 Online Support page](https://support.assessment.pearson.com/x/BAACAQ) (PearsonAccess Next > TestNav 8 Online Support (under Quick Links)).
- The Technology Resources page, for information on App Check and Proctor Caching. [View the Technology Resources](http://minnesota.pearsonaccessnext.com/technology-resources/) page (PearsonAccess Next > Technology Resources).
- The User Guides section on the [Resources & Training](http://minnesota.pearsonaccessnext.com/resources-training/) page, for system user guides and quick guides. View the Resources & Training page (PearsonAccess Next > Resources & Training > User Guides).

Review the TestNav 8 Online Support page on a weekly basis for hardware and software requirements updates and technical bulletins. Review the *Assessment Update* released by the Minnesota Department of Education (MDE) every Wednesday, which includes a Tech Update section for relevant technology information, troubleshooting guidance, and implementation resources.

#### **District Assessment Coordinators (DACs)**

District Assessment Coordinators (DACs) will be the primary recipients of memos that provide information about online testing. It is important for DACs and technology staff to develop a communication plan for providing this information and for determining how communication with the Pearson help desk will be handled at the district. The Pearson help desk can be reached at 888-817-8659 or [mnhelp@support.pearson.com.](mailto:mnhelp@support.pearson.com)

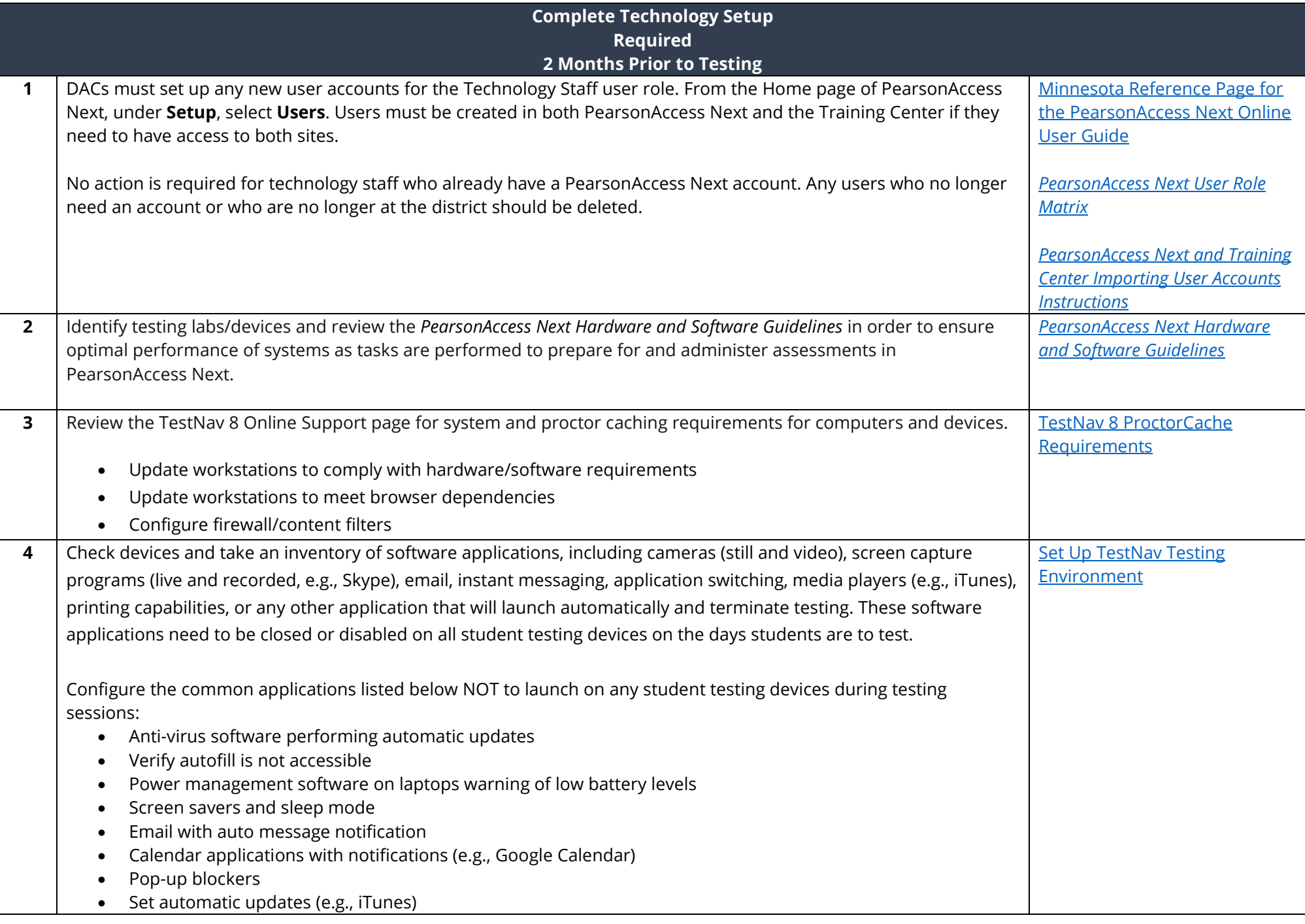

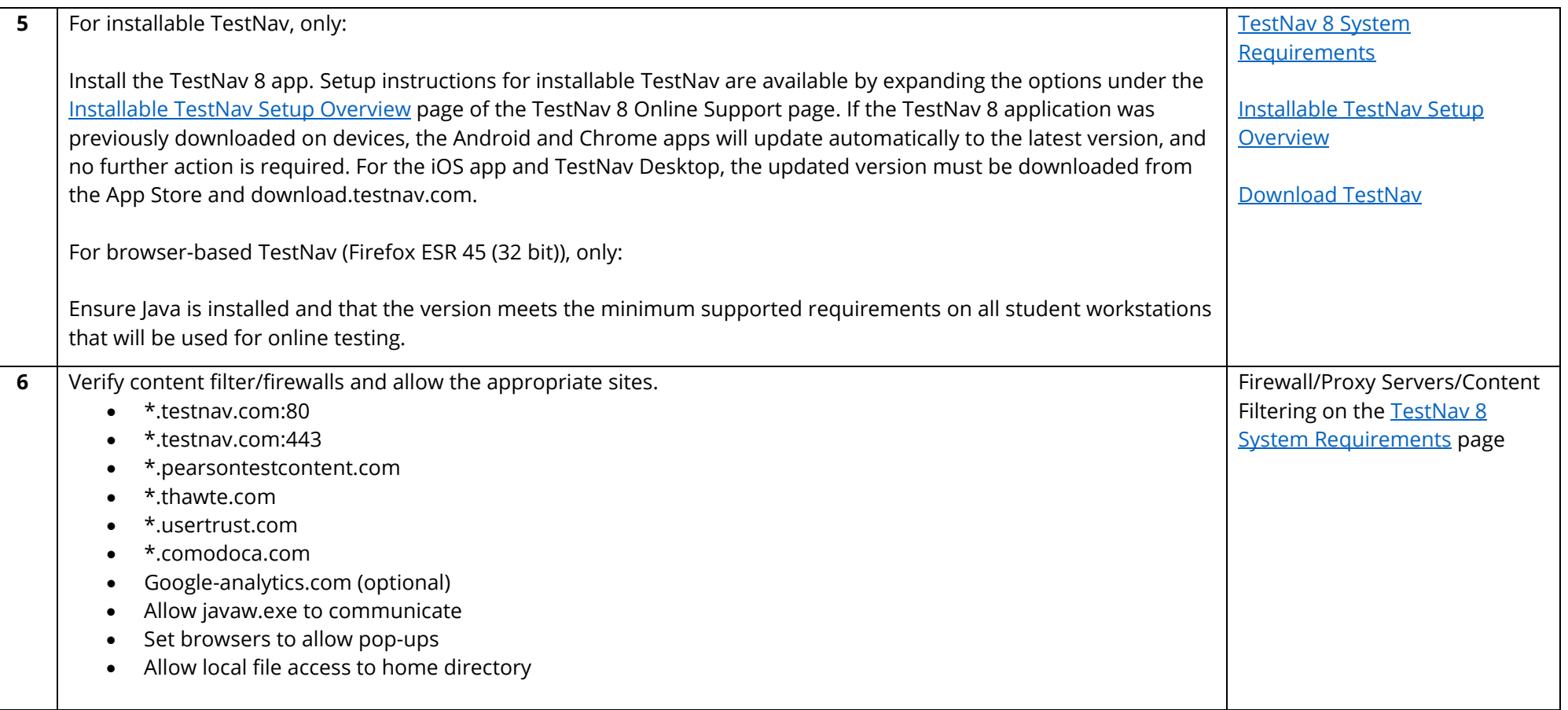

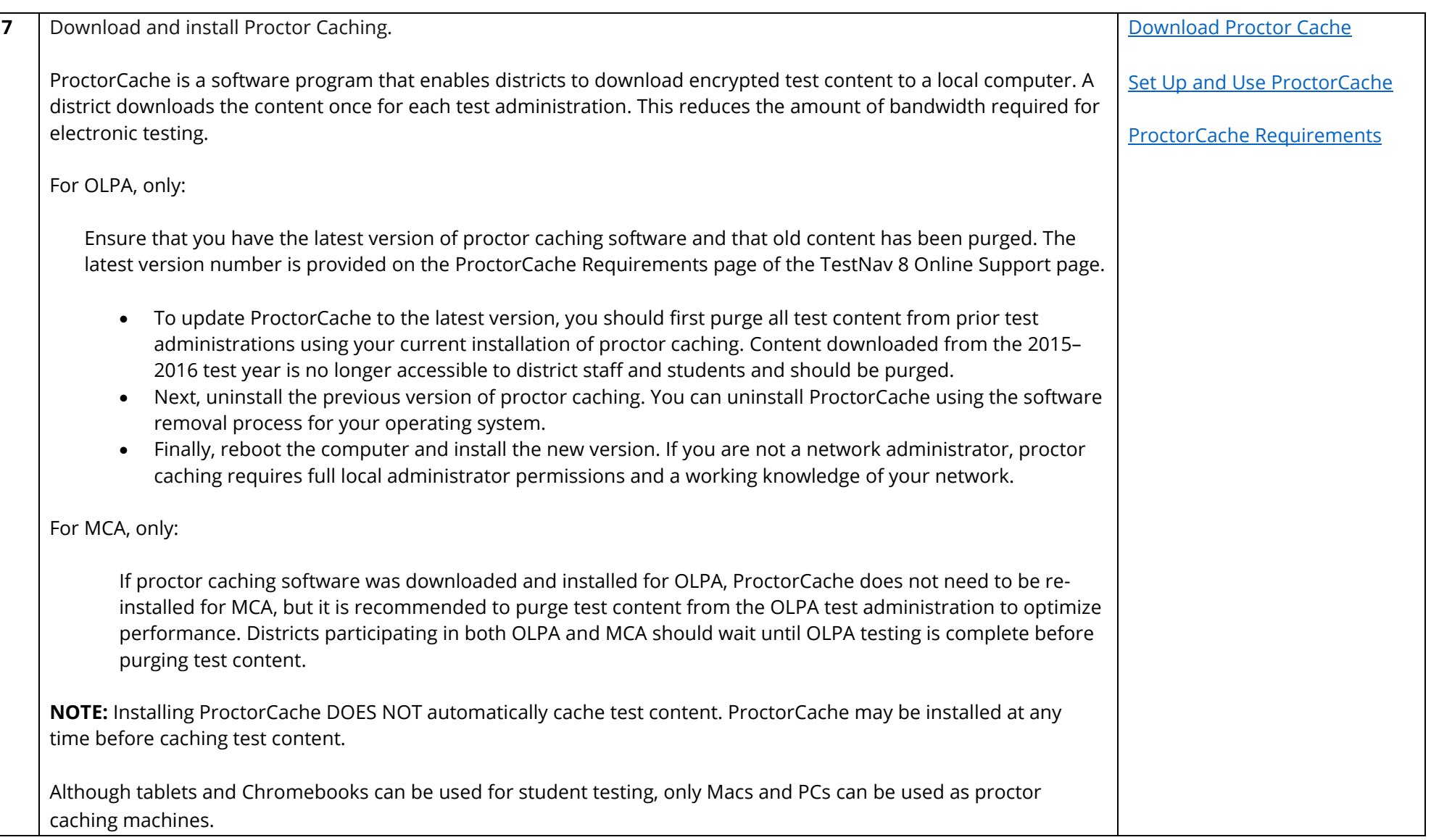

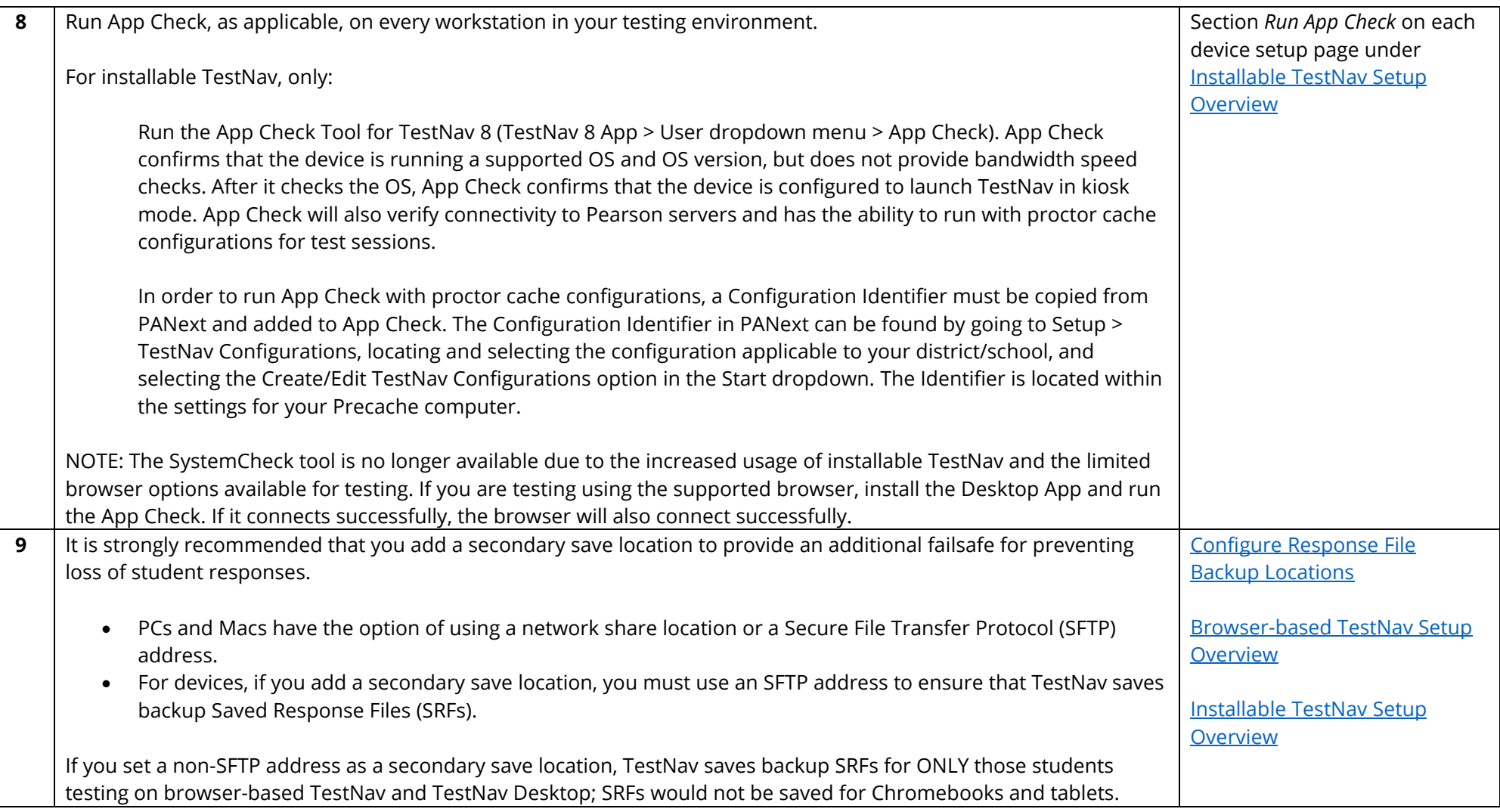

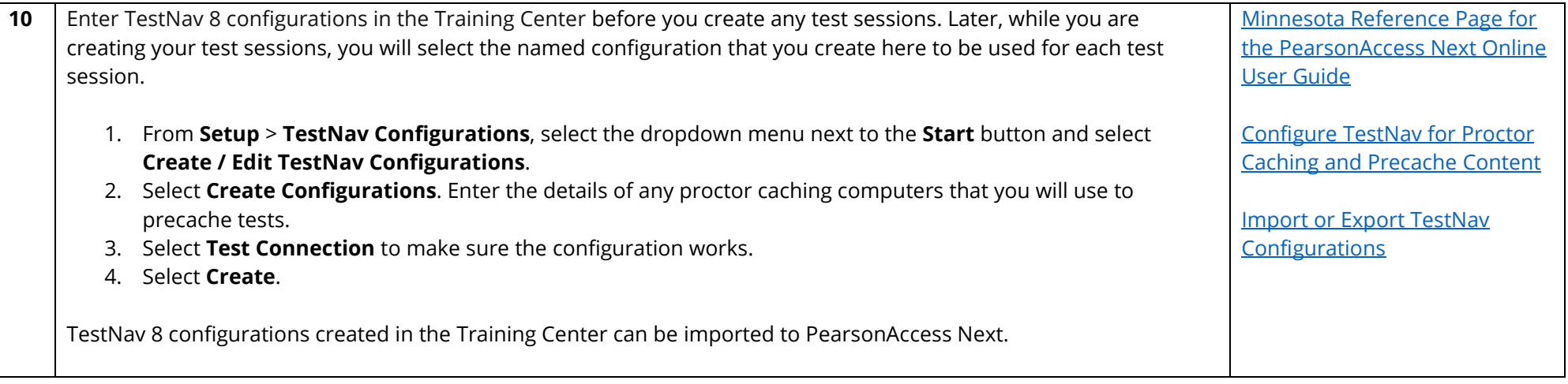

**Conduct an Infrastructure Trial Recommended 1-2 Months Prior to Testing**

The Infrastructure Trial is conducted using the PearsonAccess Next Training Center.

An Infrastructure Trial is an opportunity for districts to prepare for online testing by simulating test-day network utilization. This will help determine if there are any infrastructure issues to resolve and confirm all testing devices are properly configured and ready to run the online assessments.

Unlike a live assessment, you will not use real student information; instead, you will use sample students in the PearsonAccess Next Training Center. **NOTE:** Sample students are created by Pearson for both the purposes of conducting the Infrastructure Trial and item sampler administration.

Refer to the *Infrastructure Trial User Guide* for more detailed information about the Infrastructure Trial. Sign in to the [PearsonAccess Next Training Center](https://trng-mn.pearsonaccessnext.com/cas/login?service=https%3A%2F%2Ftrng-mn.pearsonaccessnext.com%2Fcustomer%2Fj_spring_cas_security_check&renew=true) (PearsonAccess Next > View PearsonAccess Next > Sign In to the Training Center) to complete the Infrastructure Trial.

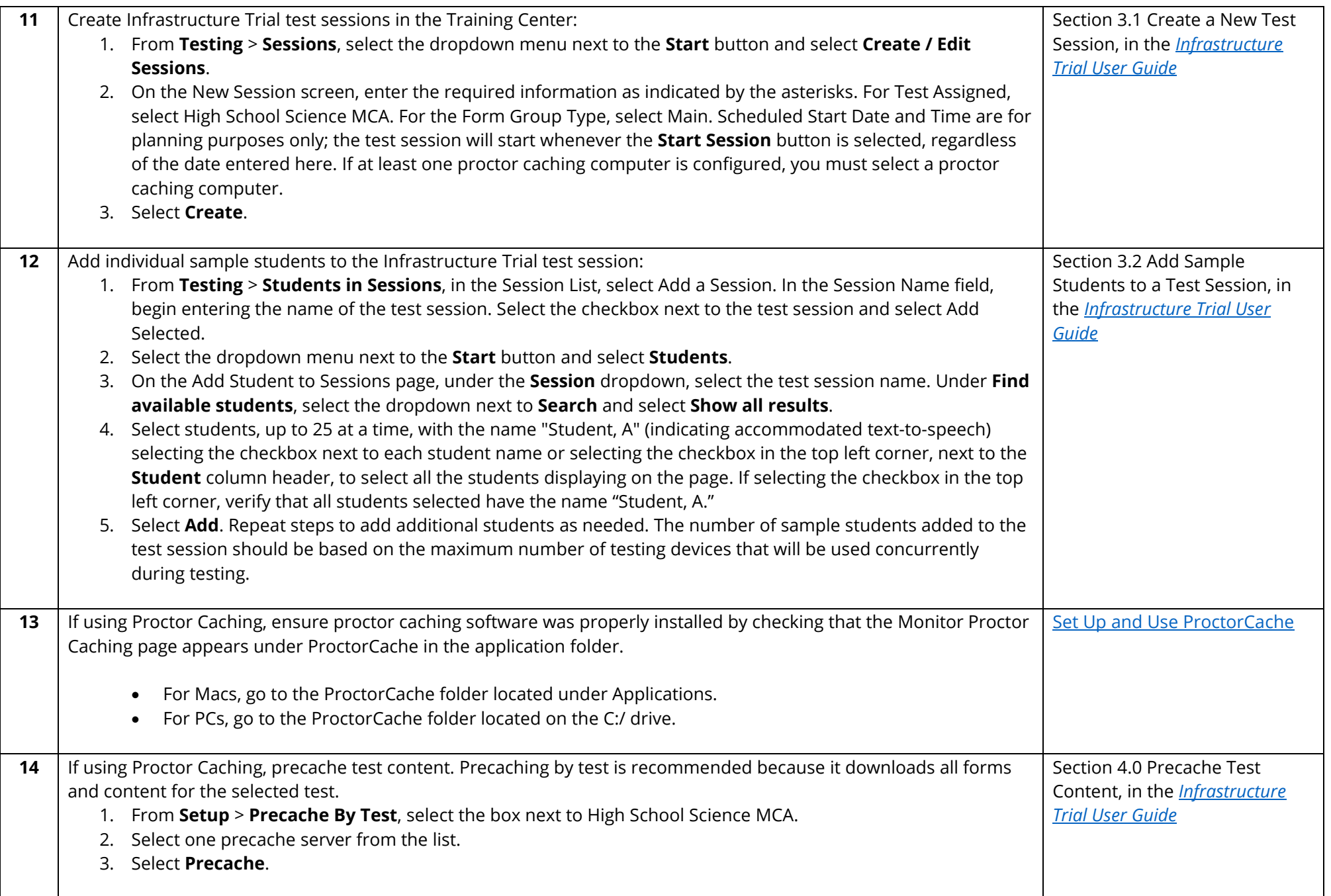

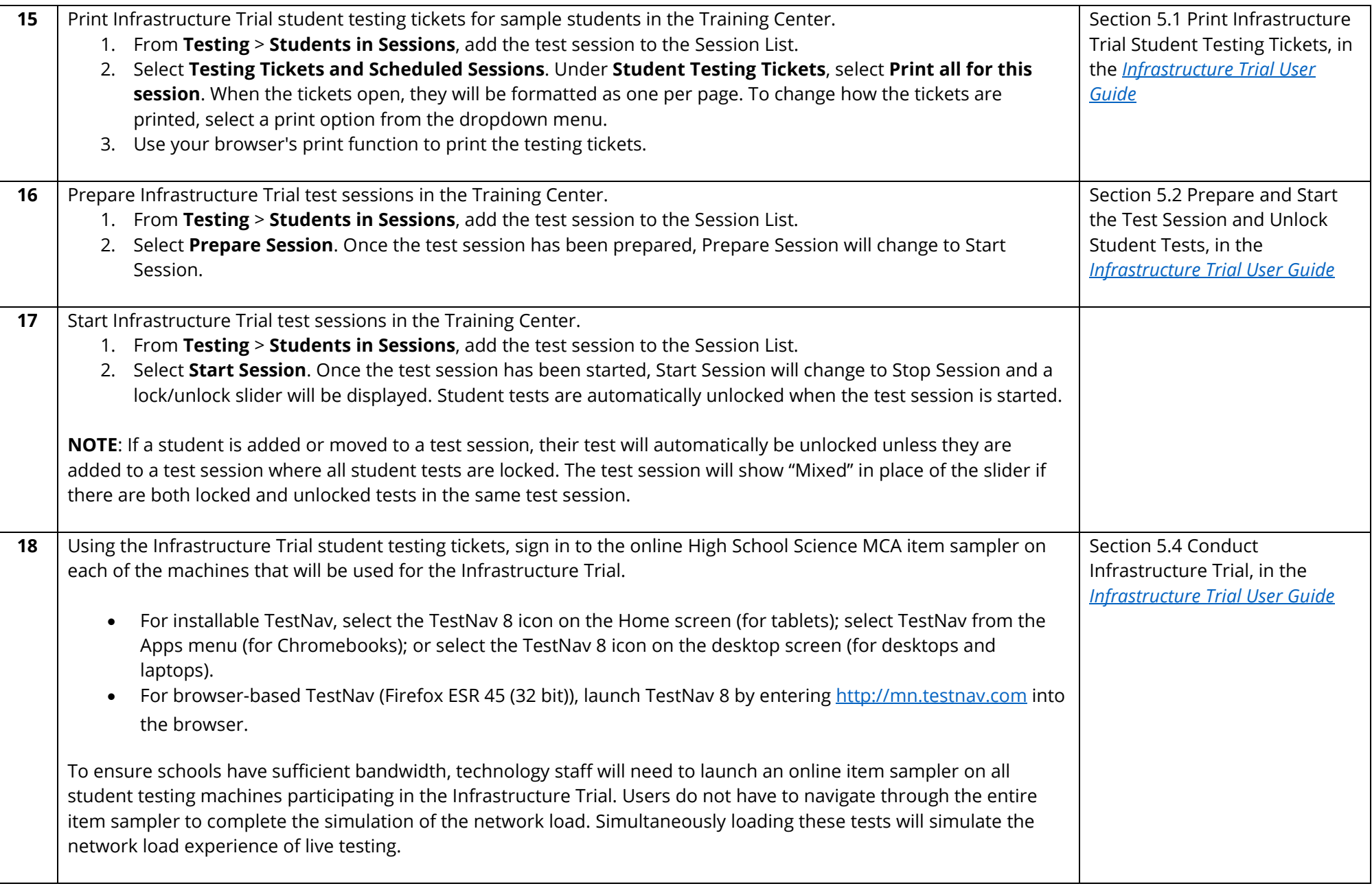

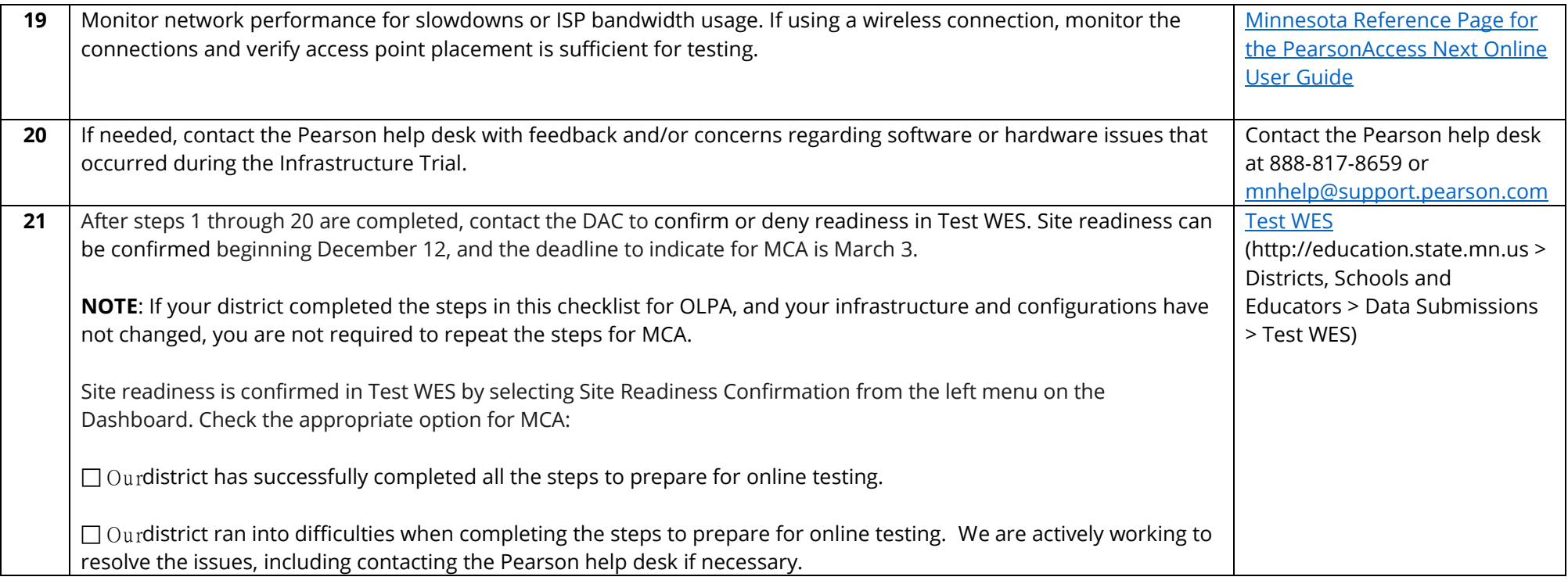

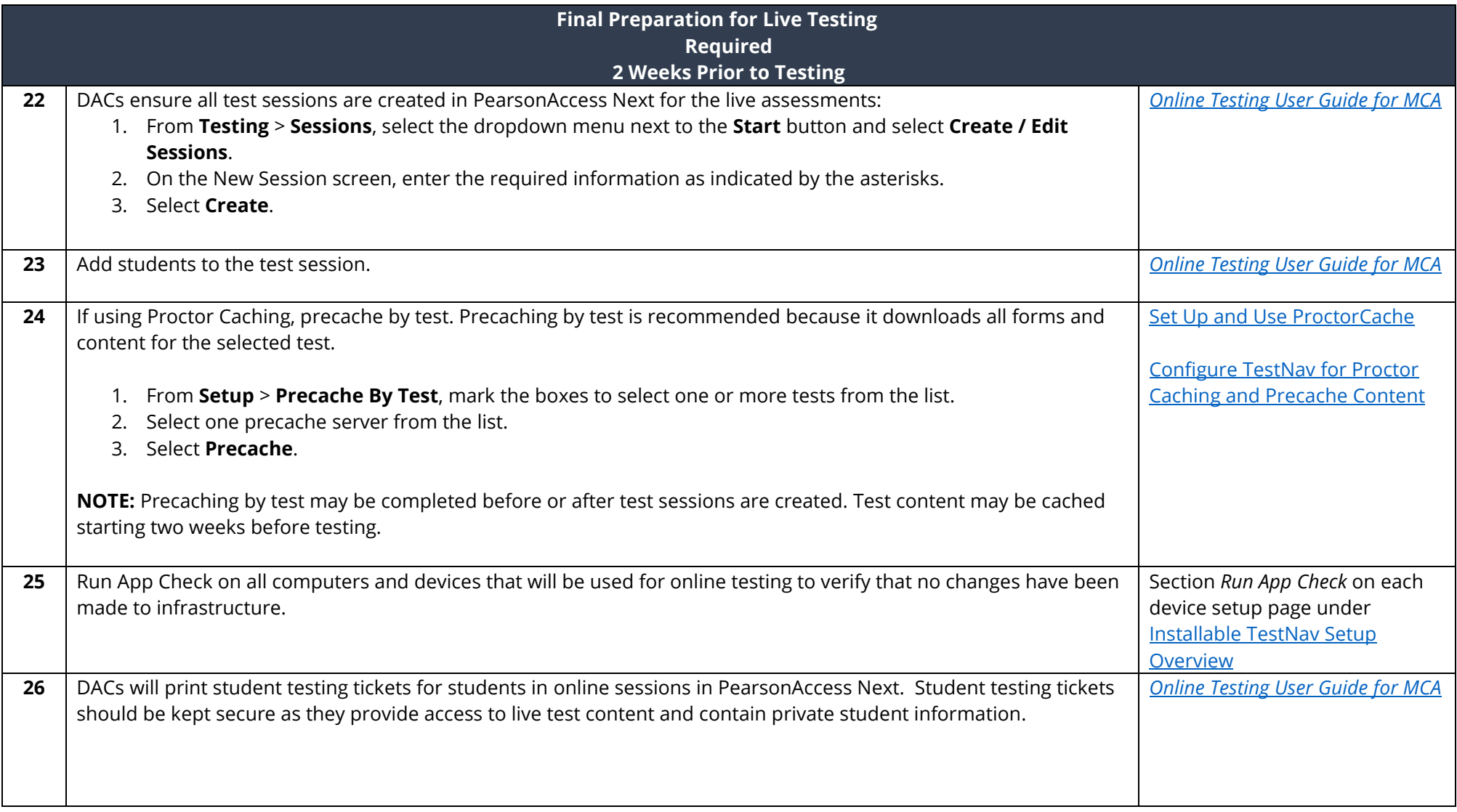

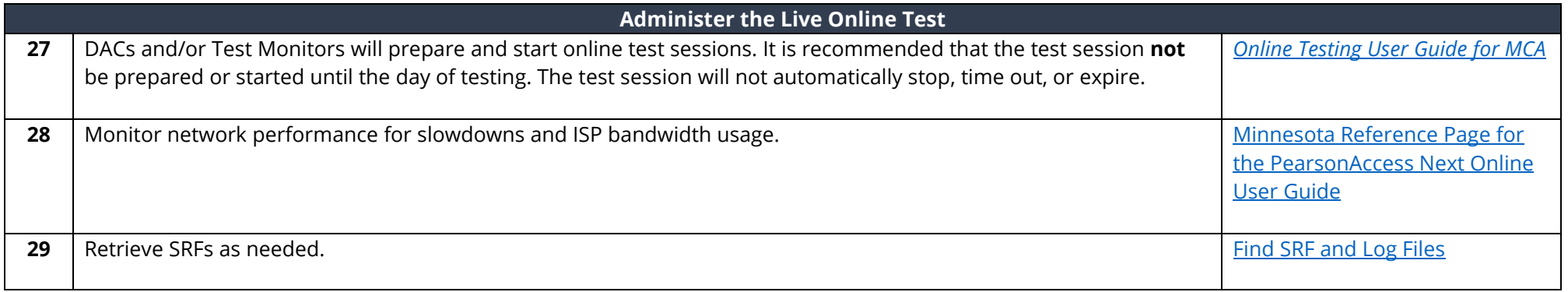